### **REPUBLIK INDONESIA KEMENTERIAN HUKUM DAN HAK ASASI MANUSIA**

# **SURAT PENCATATAN CIPTAAN**

Dalam rangka pelindungan ciptaan di bidang ilmu pengetahuan, seni dan sastra berdasarkan Undang-Undang Nomor 28 Tahun 2014 tentang Hak Cipta, dengan ini menerangkan:

Nomor dan tanggal permohonan : EC00202129491, 23 Juni 2021

#### **Pencipta**

Nama : **Marvin Chandra Wijaya, S.T., M.T.**

 $\Gamma_{\rm u}$ 

 $Kewarganegaraan$   $\mathbb{Z}$   $\mathbb{Z}$   $\mathbb{Z}$   $\mathbb{Z}$  Indonesia

**Pemegang Hak Cipta**

Kewarganegaraan : Indonesia

Tanggal dan tempat diumumkan untuk pertama kali di wilayah Indonesia atau di luar wilayah Indonesia

Nomor pencatatan  $\left( \begin{array}{c} \searrow \end{array} \right)$  /  $\left( \begin{array}{c} \searrow \end{array} \right)$  :  $\left[ 000256291 \right]$ 

Alamat 19243 (1996) (1996) (1997) Moch. Toha No. 154, Bandung , JAWA BARAT, 40243

Nama : **Universitas Kristen Maranatha** Alamat (//// ) ) / Electron Surya Sumantri No. 65, Bandung, JAWA BARAT, 40164

Jenis Ciptaan : **Program Komputer**

Judul Ciptaan : **Program Komputer Permainan (Game) Bola Pantul Dengan Menggunakan Borland Delphi 7.0**

: 12 Juni 2021, di Bandung

Jangka waktu pelindungan : Berlaku selama 50 (lima puluh) tahun sejak Ciptaan tersebut pertama kali dilakukan Pengumuman.

TJT

 $\Delta$ 

adalah benar berdasarkan keterangan yang diberikan oleh Pemohon. Surat Pencatatan Hak Cipta atau produk Hak terkait ini sesuai dengan Pasal 72 Undang-Undang Nomor 28 Tahun 2014 tentang Hak Cipta.

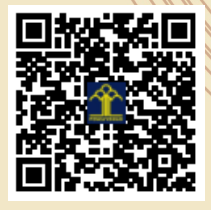

a.n. MENTERI HUKUM DAN HAK ASASI MANUSIA DIREKTUR JENDERAL KEKAYAAN INTELEKTUAL

Dr. Freddy Harris, S.H., LL.M., ACCS. NIP. 196611181994031001

Disclaimer:

Dalam hal pemohon memberikan keterangan tidak sesuai dengan surat pernyataan, menteri berwenang untuk mencabut surat pencatatan permohonan.

### **MANUAL PENGGUNAAN**

## **"Program Komputer Permainan (Game) Bola Pantul Dengan Menggunakan Borland Delphi 7.0"**

#### **DAFTAR FILE**

File yang dibutuhkan dalam program aplikasi ini adalah

- Bola.bmp
- Meja.bmp
- Papan.bmp
- Pantul.cfg
- Pantul.dof
- Pantul.dpr
- Pantul.exe
- Pantul.res
- U\_Pantul.dcu
- U\_Pantul.ddp
- U\_Pantul.dfm
- U\_Pantul.pas

Obyek-obyek gambar dalam game ini adalah sebagai berikut:

• Bola.bmp

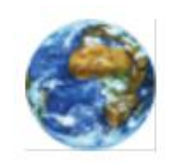

**Gambar 2.** Tampilan bola

• Papan.bmp

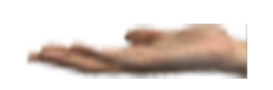

**Gambar 2.** Tampilan Papan

• Meja.bmp

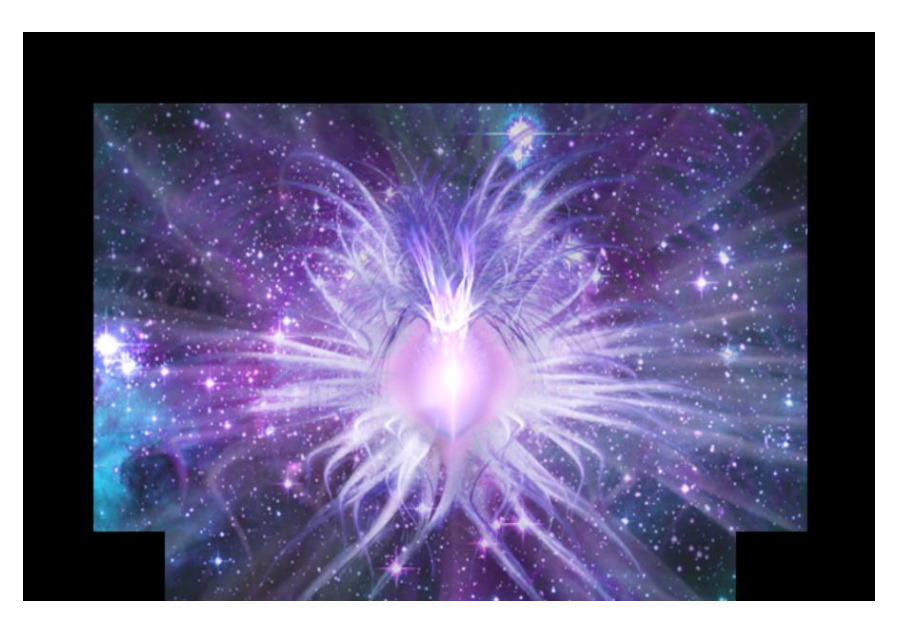

**Gambar 3.** Tampilan Meja

### **CARA PENGGUNAAN**

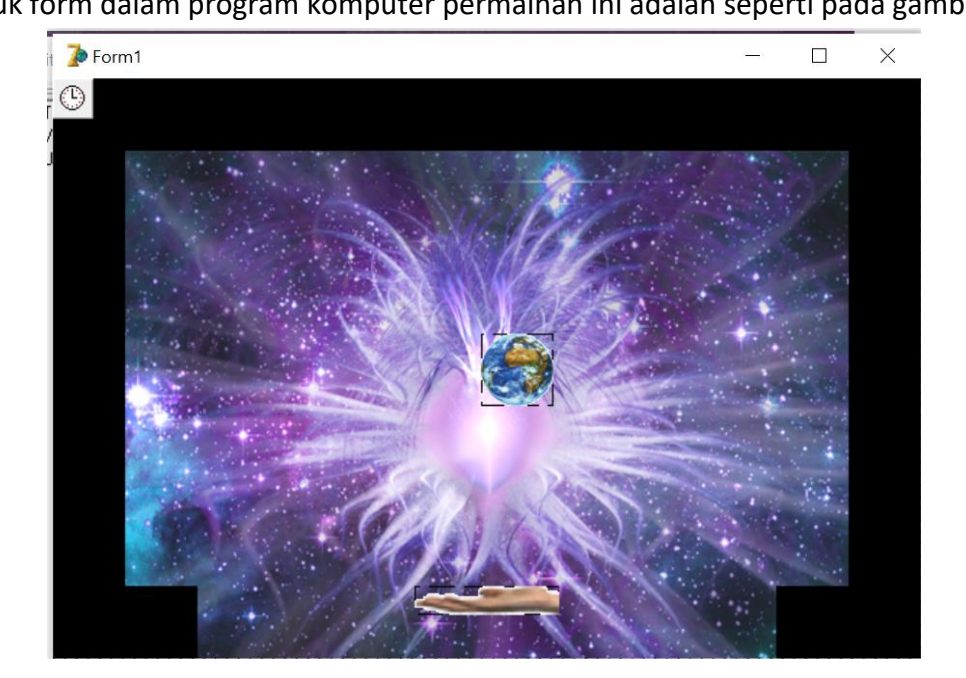

1. Bentuk form dalam program komputer permainan ini adalah seperti pada gambar 4.

**Gambar 4.** Tampilan formulir permainan

2

2. Pada program Pantul.exe dijalankan, maka akan muncul tampilan seperti pada gambar 5.

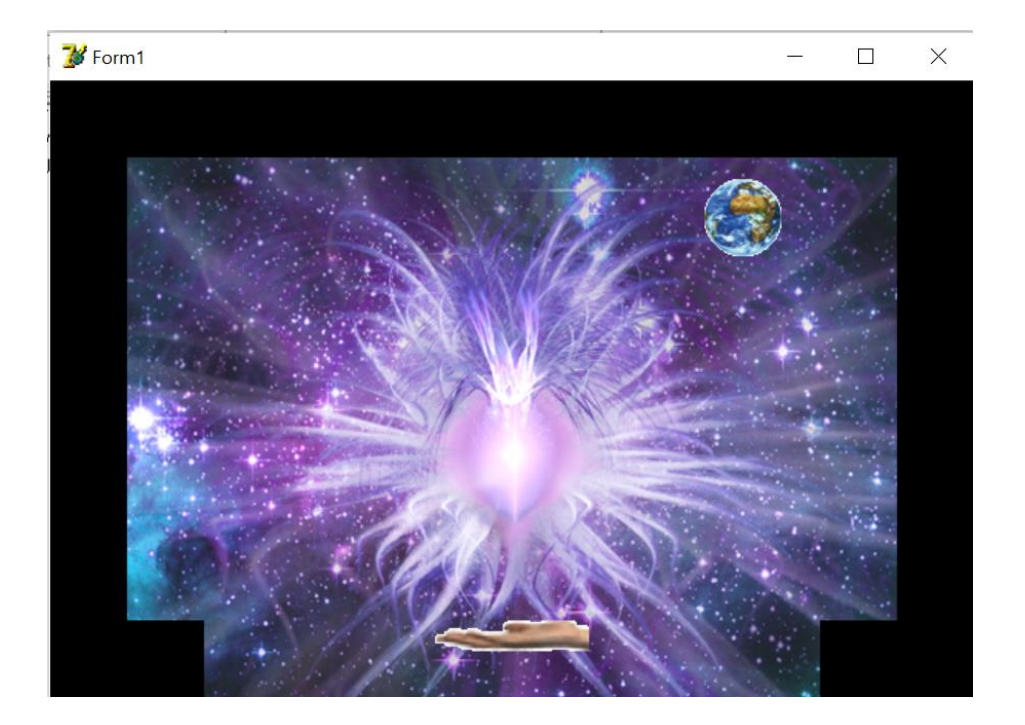

**Gambar 5.** Tampilan Awal

Pada gambar 5 merupakan tampilan awal dari permainan / game bola pantul, pada tampilan tersebut terdapat background berupa "meja permainan", "papan"yang bisa digerakan ke kanan dan ke kiri dan sebuah "bola".

Papan tersebut dapat digerakan dengan menggunakan tombol :

- a = untuk menggerakan papan ke kiri
- d= untuk menggerakan papan ke kanan
- 3. Bola akan dipantulkan oleh papan, dan akan terpantulkan kembali ke atas seperti pada gambar 6.

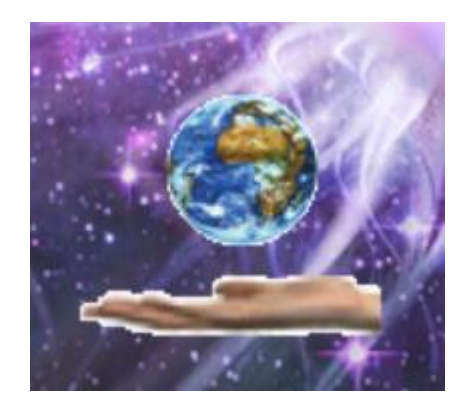

**Gambar 6.** Pemantulan bola

4. Pada saat bola tidak terkena papan, maka bola akan meluncur terus ke bawah dan akan menyebabkan permainan terhenti, seperti pada gambar 7.

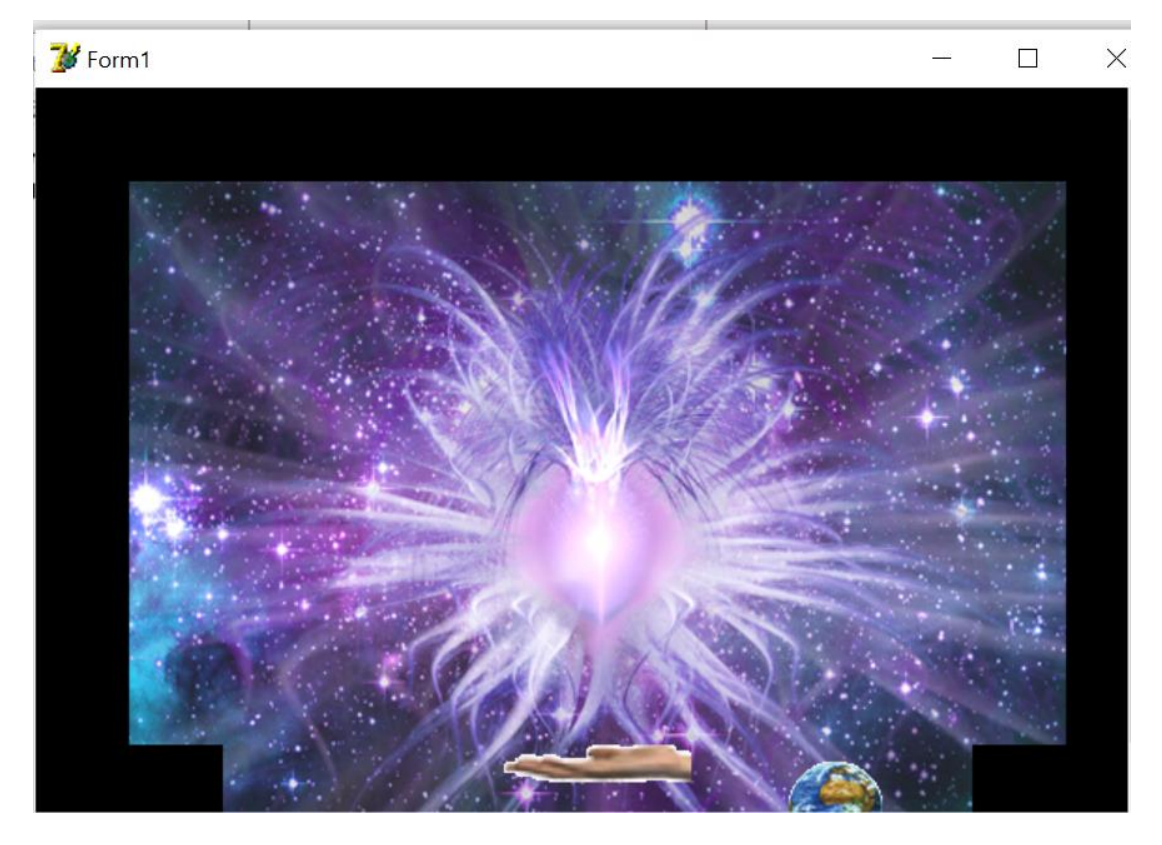

**Gambar 7.** Bola tidak terpantul dan permainan terhenti